# **USING MSC/PATRAN FOR PRE- AND POSTPROCESSING FOR SPECIALIZED FEM CODES WHICH ARE NOT IN THE STANDARD MSC/PATRAN LIBRARY**

*DANIEL D. JENSEN UNIVERSITY OF THE PACIFIC DEPARTMENT OF MECHANICAL ENGINEERING STOCKTON, CA 95211*

### **ABSTRACT**

MSC/PATRAN is commonly used in industry and academia as a pre- and postprocessor for commercially available FEM codes like MSC/NASTRAN, ANSYS, ABAQUS and others. However, a significant amount of analysis and research continues to be done with specialized FEM codes which do not have built in interfaces to MSC/PATRAN or any other widely available pre- or post processor. The present work provides a basic interface which allows models built in PATRAN access to the data necessary to build standard input decks for specialized FEM codes which are not supported by PATRAN. In addition, details are given for importing the results from analysis done with a specialized code back into PATRAN for visualization. An example is given which shows the ease of use of the interface. The interface presented provides an extremely expedient solution to the alternative of writing your own pre- and postprocessor.

### **INTRODUCTION**

In many cases a significant percentage of the time spent on a FEM analysis is devoted to the pre- and post processing stages. Use of the pre- and postprocessor MSC/PATRAN is common for large commercial codes like MSC/NASTRAN, ANSYS, ABAQUS and others. In these cases a built in, full featured graphical user interface (GUI) is provided as part of the software. However, for specialized FEM codes which are not supported by PATRAN or any other widely available pre- and postprocessor, a method for pre- and postprocessing of the FEM data and results must be created. This is the case for numerous FEM codes used to do specialized research, to perform specific industrial analysis or for teaching finite element theory in the university. In order to handle the preand postprocessing duties in these cases, either a pre- and postprocessing package must be written from scratch or an interface must be created between the specialized code and a commercial pre- and postprocessor. Writing this type of software from scratch can be a time consuming, tedious process and often results in code which is neither robust nor full featured. If the decision is made instead to interface the FEM code with a commercial pre- and postprocessor, the decisions remaining are which commercial software to use and what complexity of interface to create. The present work provides a very basic interface which allows models built in PATRAN access to the data necessary to build standard input decks for the specialized FEM codes. The interface is basic in the sense that it does not contain a GUI interface and creates output information in ASCII format to be read by the specialized FEM code. The software which makes up this interface is built using the high level language PCL (PATRAN Command Language) which can be compiled directly from the PATRAN desktop. The interface is created to be an inexpensive and time efficient manner of providing access to the model building capabilities in MSC/PATRAN. Source code for the interface is provided so that it may be tailored for use with different specialized FEM codes. In addition, details are given for importing the results from analysis done with a specialized code back into PATRAN for visualization. It should be mentioned that MSC has a week long training class (Course

2

number is PAT 305) which gives instruction to those already familiar with use of the PCL language on creation of a more full featured, GUI interface between PATRAN and a specialized FEM code.

In order to provide context for customization of the of the interface, an overview of the structure of the PATRAN code as well as some information concerning the PCL language are given below. Specific instructions on use of the software directly from the PATRAN desktop are provided. In addition, an example is given which shows the flow and formats of the output as they are used with the author's personal research code. The method for reading results back in for visualization will also be demonstrated using this same example. Source code for the interface is included is Appendix I.

### **PCL AND THE STRUCTURE OF MSC/PATRAN**

The overall architecture of PATRAN, as well as the role of the Patran Command Language (PCL), are shown below in Figure 1 [1]. The role of PCL in the work done by PATRAN could be thought of as providing macros for the types of tasks which need to be performed in interactions between the X library (XLib), the Events Manager, Applications and the Database. The present interface specifically uses PCL to interact with the Database. The goal of this interaction is to access the model data needed as input for a specialized FEM code. Detailed descriptions of the PCL commands needed to access this data are given in the on-line help for PATRAN as well as in hard copies of the manuals [1][5][6].

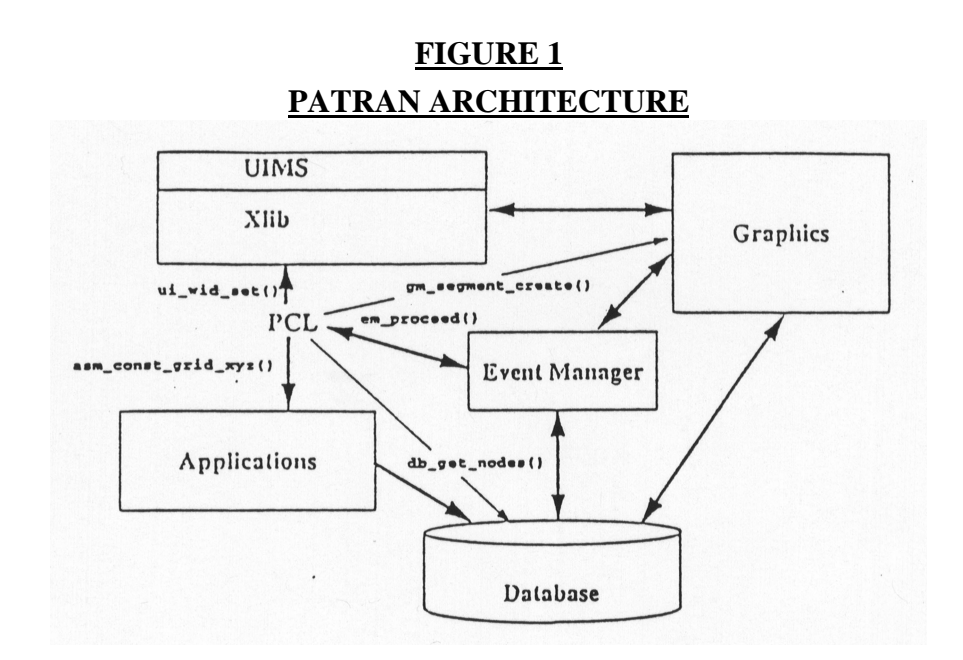

### **USE OF THE INTERFACE "PAT\_FEM"**

The code, given in Appendix I, is designed to give the "Element Connectivity", "Nodal Coordinates", "Displacement Constraints" and Nodal Forces" as well as the normal mesh data such as the number of elements and number of nodes per element. The source code is well documented in order to make the code as easy as possible to manipulate for use with other specialized FEM codes. As PCL code can be compiled and run directly from the PATRAN desktop, use of the interface is not difficult. Steps for use are given below. Steps for use of the interface PAT\_FEM:

1) Either create a new database and build the model of the system to be analyzed or open an existing database for a model which was previously created. This step insures that you have an active database for PAT\_FEM to access.

2) Go to the command window in PATRAN (lower window) and compile the PCL function by typing

!! input pat\_fem.pcl

in the command line in the command window.

3) If previous runs have created previous output files, rename these files so that there are no files with the name pat\_fem.out in the present working directory. Run the PCL code from the command line in the command window by typing the command

pat\_fem()

This will dump the data to be used as input for the external FEM code to a file called pat\_fem.out.

### **A SIMPLE EXAMPLE**

In order to exemplify the relationship between the model and the form of the output produced by PAT\_FEM, a simple example from the test cases proposed by MacNeal and Harder [2] is chosen. The model has 6 elements each of which is a 4-node quad. The left side of the structure is fully constrained in all 6 dof and the right side is loaded in the -Y direction with a point force of 100.0. Relative size of the beam is chosen to be length=6.0, width=0.2 and thickness=0.1. Material properties are  $E=1\times 10^7$  and  $v = 0.3$ . The problem is shown below in Figure 2.

## **FIGURE 2 SAMPLE PROBLEM FOR TESTING PAT\_FEM**

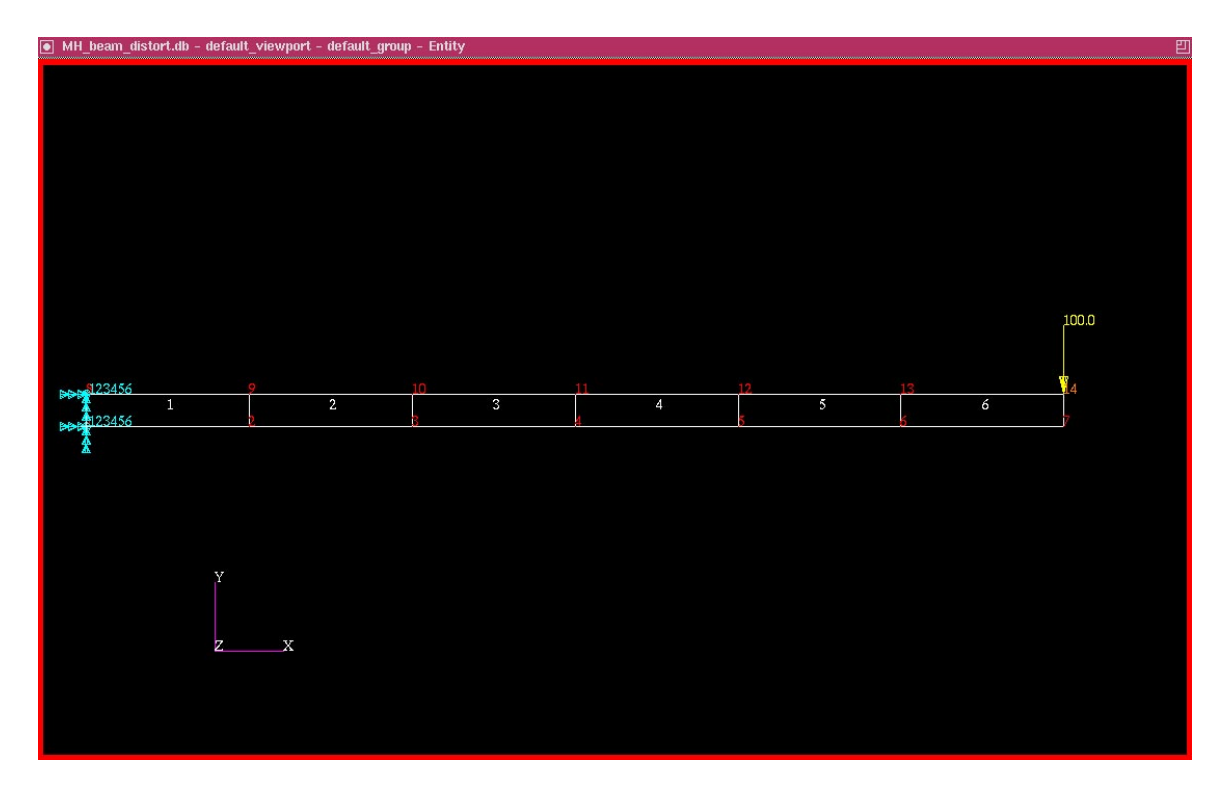

The output created by running PAT\_FEM as described above on the model shown in Figure 2 is given in Table 1. This is the file pat\_fem.out.

## **TABLE 1**

### **OUTPUT FILE PAT\_FEM.OUT CREATED BY PAT\_FEM.PCL**

Element Connectivity Format = Elem Number Connectivity 1 1 2 9 8 2 2 3 10 9 3 3 4 11 10 4 4 5 12 11 5 5 6 13 12 6 6 7 14 13 Nodal Coordinates Format = Node Number X-coor Y-coor Z-coor  $1 \quad 0.000$ . 2 0.9999997 0. 0. 3 1.9999996 0. 0. 4 2.9999998 0. 0. 5 4. 0. 0. 6 4.9999995 0. 0. 7 6. 0. 0. 8 0. 0.2 0. 9 0.9999997 0.2 0. 10 1.9999998 0.2 0. 11 2.9999998 0.2 0. 12 4. 0.2 0. 13 4.9999995 0.2 0. 14 6. 0.2 0. Mesh Data Format: number of elem nodes per elem 6 4 Displacement Constraints Node Ux Uy Uz Rx Ry Rz 1 0. 0. 0. -- -- -- 8 0. 0. 0. -- -- -- $1 \t - \t - \t - \t - \t - \t 0 \t 0 \t 0 \t - \t 0$ . 8 -- -- -- 0. 0. -0. Forces on the Nodes Node Fx Fy Fz Mx My Mz 14 0. -100. 0. -- -- --

### **POSTPROCESSING RESULTS FROM A SPECIALIZED FEM CODE**

As a completely separate issue from the use of the interface PAT\_FEM (which produces an ASCII output file with the model's data) the results of the analysis from the external specialized FEM code can be read back into PATRAN for visualization. For example, a specialized FEM analysis code may be used to find the displacements for the previously defined problem. These displacements (or stresses or strains etc.) must be in a specific format for import into PATRAN. The formats for the different types of results are found in [4] and [5]. For example, format for the displacements takes the form shown in Table 2.

## **TABLE 2 INPUT FORMAT FOR READING DISPLACEMENTS BACK INTO PATRAN**

Line 1: title data form  $= (80A1)$ Line 2: nnodes, maxnod, defmax, ndmax, nwidth data form  $=(2I9, E15, 6, 2I9)$ Line 3: Subtitle  $#1$  data form = (80A1) Line 4: Subtitle  $#2$  data form = (80A1) Line 5 to (nnodes  $+ 4$ ) : nodid, displ\_x, displ\_y, displ\_z data form = (3E13.7)

The variables above are defined as:  $n_{\text{nodes}} =$  the number of nodes in the structure,  $maxnod = the highest node number in the structure, defmax = the maximum absolute$ displacement,  $ndmax =$  the node ID where the maximum displacement occurs, and nwidth = the number of columns after nodid for displacement information (3 if only displacements are read, 6 if rotations are included as well). The actual file for input back into PATRAN based on displacements from the previous beam structure is given below in Table 3.

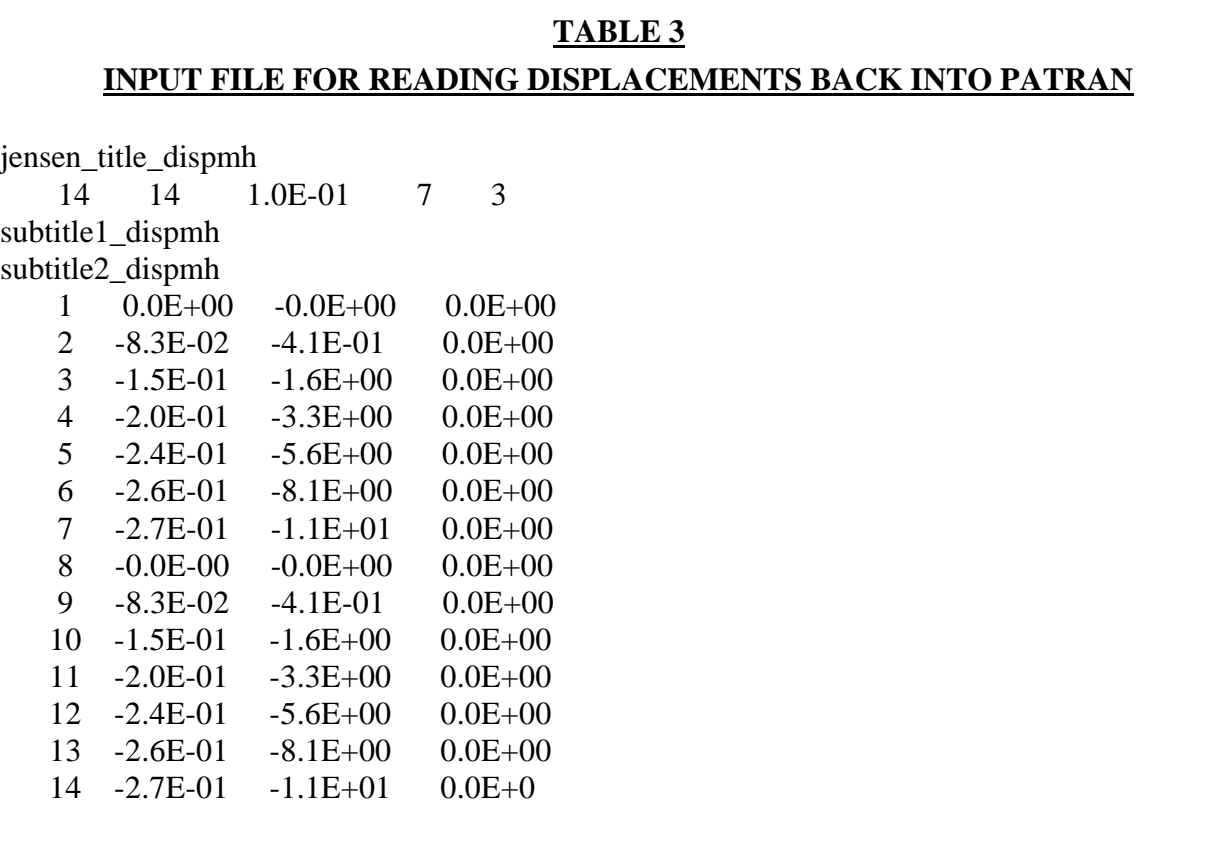

The process for reading a specialized FEM code output file back into PATRAN for visualization is as follows:

- Arrange the output data in the proper format [4][5]
- Select the IMPORT option under the FILE menu from the upper tool bar of the PATRAN desktop.
- Under  $FILE / IMPORT$  set Option = Results
- Select the FORMAT that corresponds to the type of data you are reading in (for displacement data this is the Patran 2. dis option)
- Select a template that corresponds to the format of the data being read in (for the displacement data above, the template is MSCNASTRAN\_dis.res\_tmpl)
- The Command window will confirm that your results have been read in.
- To visualize the imported quantities, follow the standard procedures for visualization of results using PATRAN.

When the displacements as given in Table 3 above are read back into PATRAN the displacements can be visualized as shown below in Figure 3.

### **FIGURE 3**

# **VISUALIZATION OF DISPLACEMENT RESULTS READ BACK INTO PATRAN**

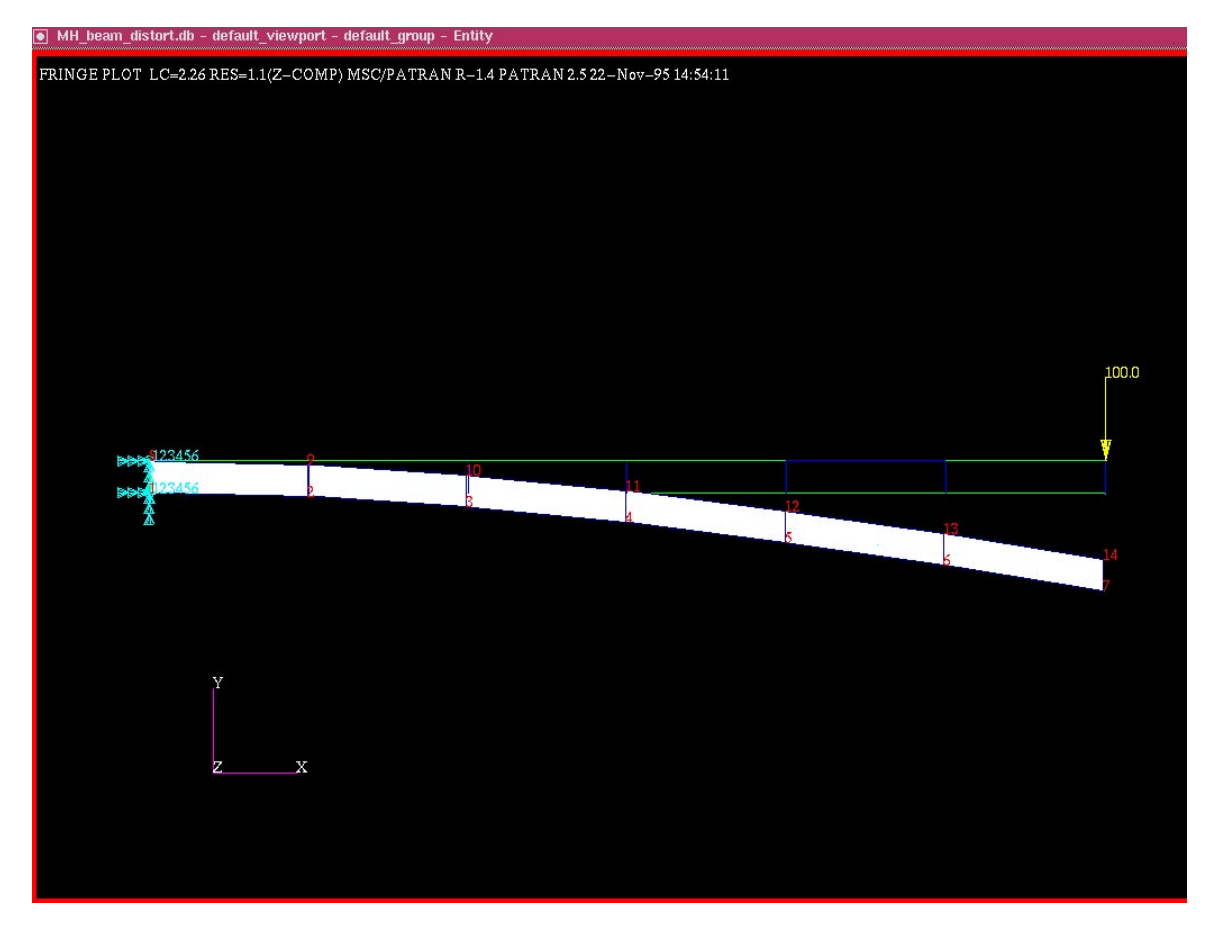

### **CONCLUSIONS**

An interface has been developed which allows the use of MSC/PATRAN as a pre- and postprocessor for specialized FEM codes which are not in the standard PATRAN library. The interface can be compiled and run directly from the PATRAN desktop. The PATRAN database is accessed by the interface and data necessary to build an input file for the specialized FEM code is written to an ASCII file. This interface would prove to

be an expedient solution for those using specialized FEM codes who do not wish to write their own pre- or postprocessor. With this in mind, source code is provided which may be modified for use with a variety of specialized FEM analysis codes. In addition, basic information for reading results from the specialized code back into PATRAN for visualization are given. A simple example which shows both the ability of the interface to access the database and download the FEM data as well as the ability to read the analysis results back into PATRAN for visualization has been included.

### **ACKNOWLEDGMENTS**

The development of the interface has been partially funded through a grant from the Eberhardt Research Awards. Software and training have been provided for the University of the Pacific Engineering faculty through a grant from the MSC Corporation.

### **REFERENCES**

[1] MSC Institute of Technology, "PAT 304 Customization Course Notes", The MacNeal - Schwendler Corporation, Costa Mesa, CA, pp. 3-3, 1994. [2] R.H. MacNeal, R.L. Harder, "A Proposed Set of Problems to Test Finite Element Accuracy", Finite Elements in Analysis and Design, Vol. 11, pg. 3-20, 1985. [3] O.C. Zienkiewicz, The Finite Element Method, 4th Ed, McGraw Hill, London, 1992. [4] MSC Corporation, "Patran Plus User Manual", The MacNeal - Schwendler Corporation, Costa Mesa, CA, Sept., Pg.27-193., 1989. [5] The MacNeal - Schwendler Corporation, "MSC/NASTRAN Interface Guide", MSC Los Angeles, CA, Appendix E. [6] P3/PATRAN Users Manual, Release 1.3, Publication number 903000, X MSC Corporation, Costa Mesa, CA, December, 1993.

### **APPENDIX I -- SOURCE CODE FOR THE INTERFACE PAT\_FEM**

function pat\_fem()

/\* \*\*\*\*\*\*\*\*\*\*\*\*\*\*\*\*\*\*\*\*\*\*\*\*\*\*\*\*\*\*\*\*\*\*\*\*\*\*\*\*\*\*\*\*\*\*\*\*\*\*\*

#### Purpose:

Obtain information regarding the model out of the PATRAN data base for use in the external FEM code

Author: Daniel D. Jensen, University of the Pacific, Stockton, CA 95211 Date: Aug. 1995

Method for use:

- \* Create a PATRAN model
- \* Be sure that your model is up and running on p3 (so database exists)
- \* Go to the command window in p3 (lower window) and

compile the PCL function by typing

!! input pat\_fem.pcl

in the command line in the command window

- \* Run this PCL code from there by typing the command pat\_fem() at the command line in the command window
- \* This will dump the data needed for the external FEM code to a file called pat\_fem.out. Information included in this file will be the nodal connectivity array, the nodal locations, the boundary conditions and the loading conditions.

NOTE FOR HELP...

In order to get help interpreting or modifying the PCL code below, take the following steps:

- 1. Click Help in the upper right corner of the P3 top Menu
	- 2. Select Document Directory on the subordinate menu

3. Select PCL Reference Manual under Other Documents in the next form

4. Click the box In the center close to the top labeled Index of Functions

5. Click the box on the left labeled Part 9: PCL and Customization...

This will provide detailed information on ALL of the functions called below

#### Local Variables:

i,  $j =$  counters for the loops elem  $ids() =$  has the element ids for the elements  $connect() = connectivity for the elements$ num  $\text{elems} = \text{number of elements}$ nodes per  $elem = nodes$  per elem  $='$ chan\_1 channel designation for the connectivity status  $=$  check for errors in function called elem ids  $str = string$  value of the element ids c\_str1 - c\_str7 = string values of various numbers filespec  $=$  string holder for name of the output file  $outstr = string holder for the connectivities$ topo $\text{codes}() = \text{topology codes}$  for the elements shape $\text{codes}() =$  element shape codes ref  $coords() = ids$  of the reference coord frame analy  $coords() = ids$  of the analysis coords glob\_xyzs() =  $3xnum\_nodes$  w/ global rect. position

num\_nodes = Number of nodes  $node\_ids() = node$  ids node\_ids\_str() = string value of the nodal ids gnc\_str $X$  - gnc\_str $Z$  = string values - global nodal coors load\_case\_id = P3 id number for that load case load\_case\_type = 1 for static, 2 for Time dependent, 3 for vibrations num\_loads = Number of loads for this load case load var  $id = id$  of the loading type (for ex: force or moment) see the table on pg. 9-85 of the PCL and Customization documentation entity type = Indicates the type of entity a load or BC is applied to. 123 --> node, 124 --> element, 153 --> element face, 154 --> element edge entity  $id =$  the number of the entity (node number sub\_entiy\_id = id of the element face or edge (Zero if inappropriate) node position = Number of the node at which this value applies for variable loads only region  $type =$  applicable only for multiple application loads num values  $=$  Number of values for this load or BC. Note forces (displacements) and moments (rotations) are considered separately load\_type = P3 assigned number for this type of load (Ex: 6 for displacement/rotation BC 7 foe force/moment loads) application type = indicates how the load/BC are applied (Ex: 1--> applied to nodes) dynamic  $flag = indicates if the load is constant$ (1--> static, 2--> frequency constant with time) cid  $flag = indicates if an alternate coordinate system is used.$  $(0\rightarrow$  global coors used,  $>0\rightarrow$  alt. coords) app reg\_order = Multiple application region option for load/BC nodes per elem  $arrav =$ contains the max nodes per elem for each elem type load  $ids = array$  (num loads) of the internal p3 assigned ids of the loads (note this is NOT the same as the ID from the chart of pg. 9-85 of the PCL documents) load\_priorities = indicates the priority of loads for cases where  $>1$ load is applied on the same node geo\_fem = specifies whether load was originally appended to geom(=0) or fem  $(=1)$ target elem  $\dim =$  dimension of the elements loaded (1=lone, 2=surface, 3=solid) null\_vector = array (3) indicating if a vector component was left blank in the application  $(-1 -\geq)$  component is blank, 0- $\geq$  component is specified) evaluation\_point = time or freq. at which a dynamic load is evaluated  $(=0$  for static) scale  $factor = a$  scale factor which is already included in the load value load value  $=$  the value of the load load case name  $=$  name supplied by the user for the load case during model building load\_case\_description = string containing description during model building dynamic case  $name = name of the dynamic case from which a static case is derived$ load\_name = external name used to reference the load \*\*\*\*\*\*\*\*\*\*\*\*\*\*\*\*\*\*\*\*\*\*\*\*\*\*\*\*\*\*\*\*\*\*\*\*\*\*\*\*\*\*\*\*\*\*\*\*\*\*\*\*/ /\* Declare the local variables \*/

integer nodes\_per\_elem, i, j, chan\_1, status, num\_elems, num\_nodes integer load\_case\_id, load\_case\_type, num\_loads integer load\_var\_id, entity\_type, entity\_id, sub\_entity\_id integer node\_position, region\_type, num\_values integer load\_type, application\_type, dynamic\_flag integer cid\_flag, acid\_mod, app\_reg\_couple, app\_reg\_order, equiv\_flag

integer elem\_ids(virtual) integer connect(virtual) integer topo\_codes(virtual) integer shape\_codes(virtual) integer nodes\_per\_elem\_array(virtual) integer ref\_coords(virtual) integer analy\_coords(virtual) integer node\_ids(virtual) integer load\_ids(virtual) integer load\_priorities(virtual) integer geo\_fem(2) integer target elem  $dim(2)$ integer null\_vector(3) real evaluation\_point, scale\_factor real glob\_xyzs(virtual) real load\_value(3) string elem ids str[9] string c\_str1[9] string c\_str2[9] string c\_str3[9] string c\_str4[9] string c\_str5[9] string c\_str6[9] string c\_str7[9] string node\_ids\_str[9] string gnc\_strx[9] string gnc\_stry[9] string gnc\_strz[9] string filespec[80] string outstr[100] string load\_case\_name[80] string load case description[80] string dynamic\_case\_name[80] string load\_name[80] /\*\*\*\*\*\*\*\*\*\*\*\*\*\*\*\*\*\*\*\*\*\*\*\*\*\*\*\*\*\*\*\*\*\*\*\*\*\*\*\*\*\* Find information needed to get connectivity \*\*\*\*\*\*\*\*\*\*\*\*\*\*\*\*\*\*\*\*\*\*\*\*\*\*\*\*\*\*\*\*\*\*\*\*\*\*\*\*\*\*\* \*/ /\* Find the number of elements in the database \*/ status = db count elems (num elems) dump num\_elems

/\* Allocate memory for the element manipulation \*/ sys allocate array(nodes per elem array,1,num elems) sys\_allocate\_array(shape\_codes,1,num\_elems) sys allocate array(topo codes,1,num elems) sys\_allocate\_array(elem\_ids,1,num\_elems)

/\* Get the element ids \*/ status = db\_get\_elem ids(num\_elems, elem ids) dump elem\_ids

/\* Get the elem topology \*/ status = db\_get\_elem\_etop (num\_elems, elem\_ids, topo\_codes) dump topo\_codes

```
/* Get the number of nodes per element */
status = db_get_elem_topology_data(num_elems,topo_codes, @
           shape_codes,nodes_per_elem_array)
nodes per elem = nodes per elem arrav(1)dump nodes per elem
dump nodes per elem array
dump shape_codes
```
/\* allocate memory for the connectivity \*/ sys allocate array(connect,1,nodes per elem\*num elems)

 $/*$  Get the node's connectivity for this mesh  $*/$ status = db\_get\_nodes\_for\_elems(num\_elems,nodes\_per\_elem,elem\_ids,connect) dump connect

```
if (nodes per elem == 4) then
```
/\* \*\*\*\*\*\*\*\*\*\*\*\*\*\*\*\*\*\*\*\*\*\*\*\*\*\*\*\*\*\*\*\*\*\*\*\*\*\*\*\*\*\*\*\*\*\*\*\*\*\*\*\*\*\*\*\*\*\*\*

 Write the connectivities for a mesh of 4 node quads to the file of 4 node quads to a file named fem\_conn.out \*\*\*\*\*\*\*\*\*\*\*\*\*\*\*\*\*\*\*\*\*\*\*\*\*\*\*\*\*\*\*\*\*\*\*\*\*\*\*\*\*\*\*\*\*\*\*\*\*\*\*\*\*\*\*\*\*\*\*\*\*\* \*/

```
 /* Write the connectivity to a file */
 file_build_fname("","pat_fem","out","N",filespec)
```

```
 text_open(filespec,"NW",0,0,chan_1)
text write string(chan 1,"Element Connectivity")
 text_write_string(chan_1,"Format = Elem Number Connectivity")
```

```
 /* loop over the elements */
for (i=1 to num elems)
       elem ids str = str from integer(elem ids(i))
       c_str1 = str_from_integer( connect( (i-1)*4+1 ) )
       c_{str2} = str_{form\_integer( connect('i-1)*4+2 )})c_{str3} = str_{form\_integer( connect('i-1)*4+3 )})c_str4 = str_from_integer( connect( (i-1)*4+4 ) )
       outstr = elem ids str// @ " "//c_str1//@
                           " "//c_str2//@
                           " "//c_str3//@
                           " "//c_str4
   text write string(chan 1,outstr)
    dump(outstr)
 end for
```
end if

/\*\*\*\*\*\*\*\*\*\*\*\*\*\*\*\*\*\*\*\*\*\*\*\*\*\*\*\*\*\*\*\*\*\*\*\*\*\*\*\*\*\*\*\*\*

 Find information needed to get node locations \*\*\*\*\*\*\*\*\*\*\*\*\*\*\*\*\*\*\*\*\*\*\*\*\*\*\*\*\*\*\*\*\*\*\*\*\*\*\*\*\*\*\*\*\*\* \*/

/\* get the number of nodes \*/ status = db\_count\_nodes(num\_nodes) dump num\_nodes

/\* Allocate memory for the nodal manipulation \*/ sys allocate array(node ids,1,num nodes) sys\_allocate\_array(ref\_coords,1,num\_nodes) sys\_allocate\_array(analy\_coords,1,num\_nodes) sys\_allocate\_array(glob\_xyzs,1,num\_nodes,1,3)

 $/*$  get the node's ids  $*/$ status = db\_get\_node\_ids(num\_nodes, node\_ids) dump node\_ids

```
/* get the nodal coords */status = db_get_nodes (num_nodes, node_ids, ref_coords, @
                      analy_coords, glob_xyzs)
```
dump ref\_coords dump analy coords dump glob\_xyzs

/\* \*\*\*\*\*\*\*\*\*\*\*\*\*\*\*\*\*\*\*\*\*\*\*\*\*\*\*\*\*\*\*\*\*\*\*\*\*

```
 Write the node locations for this mesh
  ************************************* */
/* file_build_fname("","pat_fem","out","NO",filespec) */
```

```
/* text_open(filespec,"A",0,0,chan_1) */
```

```
text_write_string(chan_1," ")
text_write_string(chan_1,"Nodal Coordinates")
text_write_string(chan_1,"Format = Node Number X-coor Y-coor Z-coor")
```

```
/* loop over the nodes*/
for (i=1 to num nodes)
     node\_ids\_str = str\_from\_integer(node\_ids(i))gnc_strx = str_from_real( glob_xyzs( i,1 ))
     gnc_stry = str_from_real( glob_xyzs( i,2 ) )
     gnc_strz = str_from_real( glob_xyzs( i,3 ))
     outstr = node_ids_str// @ " "//gnc_strx//@
                  " "//gnc_stry//@
                  " "//gnc_strz
      text_write_string(chan_1,outstr)
      dump(outstr)
end for
c<sub>str</sub> = str<sub>form</sub> integer(num_elems)
c_str2 = str_from_integer(nodes_per_elem)
outstr = c_str1//" "//c_str2
text write string(chan 1," ")
```
text\_write\_string(chan\_1,"Mesh Data")

text\_write\_string(chan\_1,"Format: number of elem nodes per elem") text\_write\_string(chan\_1,outstr)

/\* \*\*\*\*\*\*\*\*\*\*\*\*\*\*\*\*\*\*\*\*\*\*\*\*\*\*\*\*\*\*\*\*\*\*\*\*

 Get the loads and bc from the database \*\*\*\*\*\*\*\*\*\*\*\*\*\*\*\*\*\*\*\*\*\*\*\*\*\*\*\*\*\*\*\*\*\*\*\*\*\*\* \*/

/\* Find type active load case name \*/ status = db\_get\_active\_load\_case(load\_case\_name)

/\* Count the number of loads for array size allocation \*/ status = db\_count\_lbc\_by\_load\_case(load\_case\_name,num\_loads)

/\* Allocate the arrays \*/ sys allocate array(load ids,1,num loads) sys\_allocate\_array(load\_priorities,1,num\_loads)

/\* Get the load case id etc. for this load case \*/

status = db\_get\_load\_case(load\_case\_name, load\_case\_id,load\_case\_type, @ load\_case\_description, num\_loads, load\_ids, dynamic\_case\_name, @ evaluation point, load priorities)

dump(load\_case\_name) dump(load\_case\_id) dump(load\_case\_type) dump(load\_case\_description) dump(num\_loads) dump(load ids) dump(dynamic\_case\_name) dump(evaluation\_point) dump(load\_priorities)

/\* Organize the load data \*/  $status = loadsbcs\_eval\_all()$ 

 $\frac{1}{8}$  Loop over the number of types of loads/BCs for this load case  $\frac{1}{2}$  $/*$  Forces & moments, displacements & rotations, pressures etc. are each types  $*/$ 

for  $(i=1$  to num\_loads)

status = db\_get\_lbc\_new(load\_ids(i), load\_name, application\_type, load\_type,  $@$ target elem dim, dynamic flag, cid flag, scale factor, geo fem,  $@$ app\_reg\_couple, app\_reg\_order, equiv\_flag, acid\_mod)

 dump(load\_name) dump load type dump(application\_type) dump(dynamic\_flag)

```
/* Write the header for this lbc case */
 if (load_type == 6) then
        text_write_string(chan_1," ")
        text_write_string(chan_1,"Displacement Constraints")
        text_write_string(chan_1,"Node Ux Uy Uz''/\omega" Rx Ry Rz")
  endif
 if (load_type == 7) then
        text write string(chan 1," ")
        text_write_string(chan_1,"Forces on the Nodes")
        text_write_string(chan_1,"Node Fx Fy Fz"//@
                 Mx My Mz")
  end if
  /* For use in controlling inner loop */
 status = db\_get\_lbc_fem\_count(load\_ids(i), num\_values) dump(load_ids(i))
 dump(num_values)
 status = db\_get\_all\_fem\_sv\_by_id(load\_ids(i)) /* Loop over the number of discrete applications of this load */
  /* forces (or displacements) and moments (or rotations) are separate applications */
 for (i=1 to num values)
        status = db\_get\_next\_fem_sv_by_id(load\_var_id, entity\_type,@)entity_id, sub_entity_id, @
        load_value, null_vector, scale_factor, node_position, region_type)
        c_str1 = "-- "
        c_{str2} = "-- "
        c str3 = "-- "
        c str4 = "-- "
        c_{str5} = "-- "
        c str6 = "-- "
        c str7 = "-- "
        if (load_type == 6) then
          if (entity_type != 123) then
             text_write_string(chan_1," LOADS MUST BE APPLIED AT THE NODES !!! ")
           endif
          c_{str1} = str_{form\_integer(entity_id)}if (load var id == 1) then
            if (null_vector(1) == 0) then
              c_{str2} = str_{form\_real}(load\_value(1)) endif
            if (null vector(2) == 0) then
              c_{str3} = str_{form\_real}(load\_value(2)) endif
            if (null_vector(3) == 0) then
              c_{str4} = str_{form\_real}(load\_value(3)) endif
           endif
          if (load var id == 2) then
            if (null_vector(1) == 0) then
```

```
c_{str5} = str_{form\_real}(load\_value(1)) endif
    if (null_vector(2) == 0) then
      c_{str6} = str_{form_{real}(load_value(2)) endif
    if (null_vector(3) == 0) then
      c_{str7} = str_{form\_real}(load\_value(3)) endif
   endif
endif
if (load_type == 7) then
  if (entity_type != 123) then
     text_write_string(chan_1," LOADS MUST BE APPLIED AT THE NODES !!! ")
   endif
  c_{str1} = str_{form\_integer(entity_id)}if \text{(load\_var_id == 1)} then
    if (null_vector(1) == 0) then
      c_str2 = str_from_real(load_value(1))
     endif
    if (null vector(2) == 0) then
      c_{str3} = str_{form\_real}(load\_value(2)) endif
    if (null_vector(3) == 0) then
      c_str4 = str_from_real(load_value(3))
     endif
   endif
  if \text{(load\_var_id == 2)} then
if (null_vector(1) == 0) then
      c_str5 = str_from_real(load_value(1))
 endif
    if (null vector(2) == 0) then
      c_{str6} = str_{form\_real}(load\_value(2)) endif
    if (null_vector(3) == 0) then
      c_str7 = str_from_real(load_value(3))
     endif
   endif
 endif
outstr = " "//c_str1//@
         " \frac{''}{'} "//c_str2//@
         " \frac{''}{c_2} \frac{\text{str3}}{a}" \frac{''}{c_1} "//c_str4//@
         " \frac{''}{'} "//c_str5//@
         " \frac{''}{c_2}str6//@
                 \frac{m}{c} str7text_write_string(chan_1,outstr)
```
dump(outstr)

dump(load\_var\_id) dump(entity\_type) dump(entity id) dump(sub\_entity\_id)

dump(load\_value) dump(null\_vector) dump(scale\_factor) dump(node\_position) dump(region\_type)

 end for end for

text\_close(chan\_1,"")

end function